# Starting a Podcast

Simon Zuberek

## Today's Plan

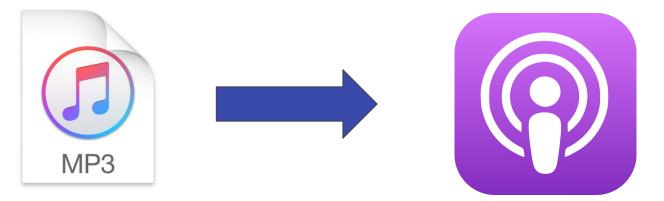

#### Let's prepare the audio

- 1. Pull up the audio track you have been workin on in the previous workshops.
- 2. If you don't have a file to work on, you can download it from:

http://bit.ly/PodcastExerciseFile

- 3. Is your file in the .mp3 format? (Right-click > File properties / Get Info)
- 4. Convert the file with Audacity. or an online audio converter tool (e.g. online-audio-converter.com).

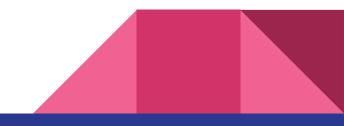

### Set up a Hosting Platform

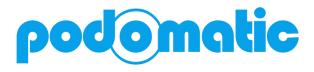

- <u>www.podomatic.com</u>
- Set up an account
- Upload Cover Art: <u>www.canva.com</u>
- Finish configuring your podcast

# Create the first episode!

#### Share and Subscribe

- Link to the Podcast
- Links to individual episodes
- Subscribe via iTunes

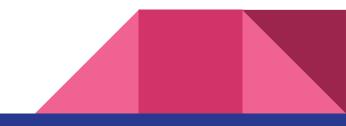

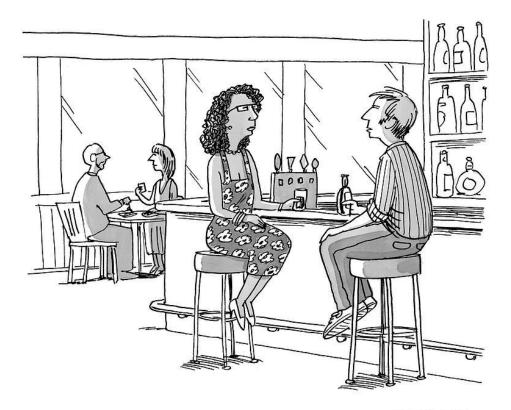

JOEDATOR

"I'm thinking of stopping a podcast."

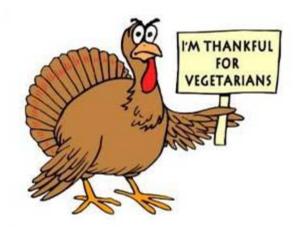